# *FUZZY LOGIC* **UNTUK MENENTUKAN PENJUALAN RUMAH DENGAN METODE MAMDANI (STUDI KASUS: PT GRACIA HERALD)**

**Sunarsan Sitohang 1), Ronal Denson Napitupulu2)**

*Fakultas Teknik Program Studi Teknik Informatika, Universitas Putera Batam E-mail : ssunarsan@gmail.com*

#### *ABSTRACT*

*The house is one of the basic needs for human beings. Along with the growth in population, housing needs increase. This is evidenced by the proliferation of complex construction of housing, especially in big cities are densely populated as the city of Batam. However, during PT Gracia Herald stands, the company is very difficult to see an increase or decrease in home sales per month of annual data, Fuzzy Logic to determine home sales methods mamdani is one method that can be applied both in the field determine home sales in PT Gracia Herald, Data collection techniques used by investigators are interviewing techniques, documentation studies, and literature. Steps being taken in this study started from processing of data per month in each year, the establishment of fuzzy set, forming a fuzzy rules, fuzzy inference models, assertion (defuzzification). Testing the system uses existing home sales data out of the twelve months in a year, defining the membership function in this study using triangular and trapezoidal curve with rule number seventy-nine rules. The result in April, June and November are sales rose.* 

*Keywords***:** *Home Sales, Fuzzy Logic, Mamdani Methods, MATLAB.*

#### **ABSTRAK**

Rumah merupakan salah satu kebutuhan dasar manusia. Seiring dengan pertumbuhan penduduk, kebutuhan perumahan meningkat. Hal ini dibuktikan dengan berkembangnya konstruksi perumahan yang kompleks, terutama di kota-kota besar yang padat penduduknya seperti kota Batam. Namun, selama PT Gracia Herald berdiri, perusahaan sangat sulit melihat kenaikan atau penurunan penjualan rumah per bulan data tahunan, Fuzzy Logic untuk mengetahui metode penjualan rumah mamdani adalah salah satu metode yang bisa diterapkan baik di lapangan menentukan penjualan rumah. Di PT Gracia Herald, teknik pengumpulan data yang digunakan oleh peneliti adalah teknik wawancara, studi dokumentasi, dan literatur. Langkah yang diambil dalam penelitian ini dimulai dari pengolahan data per bulan di setiap tahun, pembentukan himpunan fuzzy, membentuk aturan fuzzy, model inferensi fuzzy, penegasan (defuzzifikasi). Pengujian sistem menggunakan data penjualan rumah yang ada dari dua belas bulan dalam setahun, menentukan fungsi keanggotaan dalam penelitian ini dengan menggunakan kurva segitiga dan trapesium dengan aturan nomor tujuh puluh sembilan peraturan. Hasilnya pada bulan April, Juni dan November penjualan meningkat.

Kata kunci: Penjualan Rumah, Logika Fuzzy, Metode Mamdani, MATLAB.

#### **PENDAHULUAN**

Kota Batam adalah kota terbesar di provinsi Kepulauan Riau, kota Batam merupakan kawasan yang terbilang sangat prospektif untuk dikembangkan sektor propertinya. Lokasinya yang terbilang strategis, ditengah jalur pelayaran, turut membuat transaksi perniagaan menjadi mudah, tidak mengherankan bila perkembangan ekonomi disini terbilang pesat. PT Gracia Herald adalah salah satu perusahaan yang berkembang di kota Batam yang bergerak dalam bidang developer. PT Gracia Herald berdiri pada tahun 2010 hingga saat ini, dan mempunyai proyek yang berada di perumahan Puri Gracia Tj. Riau, Batam. PT. Gracia Herald adalah pengembang perumahan yang menyediakan perumahan dengan lokasi strategis, nyaman dan harga yang terjangkau.

Metode Mamdani banyak digunakan untuk penelitian tentang sistem cerdas. Sistem cerdas tersebut dapat berupa sistem pakar atau juga sistem pendukung keputusan (SPK). Keunikan dari metode ini adalah penilaian dilakukan dengan menggunakan derajat keanggotaan. Derajat keanggotaan tersebut meliputi nilai tentang suatu variabel berdasarkan tingkat linguistiknya. Variabel linguistik pada *fuzzy* yaitu nilai yang bersifat relativitas, misalnya tinggi, sedang dan pendek. Tingkatan nilai tersebutlah yang digunakan sebagai penilaian terhadap segitiga *fuzzy*.

Penelitian ini bertujuan untuk menemukan hasil dari naik dan turunnya penjualan rumah menggunakan logika *fuzzy* metode mamdani dan menghasilkan pengujian Matlab dalam menentukan naik dan turunnya penjualan rumah menggunakan logika *fuzzy* metode mamdani.

*Artificial intelligence* dapat dikatakan kecerdasan yang dimasukkan ke dalam suatu mesin atau komputer agar dapat melakukan pekerjaan seperti manusia.

Salah satu bidang yang menggunakan *Artificial intelligence* adalah logika *fuzzy*. Kecerdasan buatan atau *Artificial Intelligence* (AI) merupakan bidang ilmu komputer yang mempunyai peran penting di era kini dan masa yang akan  $\tilde{d}$ datang.  $^{[1]}$ 

Sebagian kalangan menerjemahkan *Artificial Intelligence* sebagai kecerdasan buatan, kecerdasan *artificial*, *inteligensia artificial*, atau intelijensia buatan. Kecerdasan buatan juga berdasarkan pemikiran bahwa komputer bisa melakukan penalaran secara logis dan juga bisa melakukan aksi secara rasional berdasarkan hasil penalaran tersebut. [2]

# **Logika** *Fuzzy*

*Fuzzy logic* atau logika yang samar dan dapat diartikan pula sebagai suatu cara memetahkan suatu ruang input dan ruang output yang dimiliki nilai selanjutnya. Sistem logika *fuzzy* mempunyai sifat yang mampu mengakomodasi ketidakpastian dalam proses akumudisi suatu data. *Fuzzy logic* didefenisikan sebagai suatu jenis logika yang bernilai ganda dan berhubungan dengan ketidakpastian dan kebenaran parsial.<sup>[2]</sup> Seperti pernah dibahas pada propositional dan *firstorder logic*, objek dasar dari suatu logic adalah proposition (proposisi) atau pernyataan yang menyatakan suatu fakta.

### **Metode Mamdani**

) Logika *fuzzy* merupakan salah satu komponen pembentuk *soft computing*. Logika *fuzzy* pertama kali di perkenalkan oleh Prof. Lotfi A. Zaedah pada tahun 1965. Dasar logika *fuzzy* teori himpunan *fuzzy*. Pada teori himpunan *fuzzy*, peranan derajat keanggotaan sebagai penentu keberadaan elemen dalam suatu himpunan sangatlah penting. Nilai keanggotaan atau derajat keanggotaan atau *membership function* menjadi ciri utama dari penalaran dengan logika *fuzzy* tersebut. [3]

Metode Mamdani adalah metode yang paling sering digunakan karena metode ini merupakan metode yang pertama kali dibangun dan berhasil diterapkan dalam rancang bangun sistem kontrol menggunakan teori himpunan *fuzzy* Ebrahim Mamdani yang pertama kali mengusulkan metode ini di tahun 1975 ketika membangun sistem kontrol mesin uap dan boiler. Untuk mendapatkan output diperlukan 4 tahapan: (1)Pembentukan himpunan *fuzzy* (2) Aplikasi fungsi aplikasi (3) Komposisi aturan (4) Penegasan.<sup>[3]</sup>

### **Penjualan Rumah**

Defenisi penjualan sangat luas, beberapa ahli menyebutnya sebagai ilmu dan beberapa yang lain menyebutnya sebagai seni. Ada pula yang memasukkan masalah etik dalam penjualan. Pada pokoknya, istilah menjual dapat diartikan sebagai berikut: Menjual adalah ilmu dan seni mempengaruhi pribadi yang dilakukan oleh penjual untuk mengajak orang lain agar bersedia membeli barang/jasa yang ditawarkannya. Jadi, adanya penjualan dapat tercipta suatu proses pertukaran barang dan/atau jasa antara penjual dengan pembeli.

Di dalam perekonomian kita (ekonomi uang), seseorang yang menjual sesuatu akan mendapatkan imbalan berupa uang. Dengan alat penukaran berupa uang, orang akan lebih mudah memenuhi segala keinginannya; dan penjualan menjadi lebih mudah dilakukan.

### *Software* **Pendukung**

*Software* yang digunakan dalam penelitian ini adalah Matlab. Matlab adalah bahasa pemograman tingkat tinggi dimana arti perintah dan fungsifungsinya bisa dimengerti dengan mudah, meskipun bagi seorang pemula. Hal ini karena di dalam matlab, masalah dan solusi bisa diekspresikan dalam

notasi-notasi matematis yang bisa dipakai. *Spectrum* penggunaan Matlab yang luas ini dimungkinkan karena Matlab telah melengkapi diri dengan berbagai *toolbox*.

Sebuah *toolbox* dalam Matlab adalah koleksi berbagai fungsi Matlab (*M-Files*, yaitu *file* berektensi .m) yang merupakan perluasan Matlab untuk memecahkan masalah-masalah khusus pada bidang tertentu. Oleh karenanya, dengan memakai *toolbox* dalam Matlab, para pengguna bisa belajar dan menerapkan berbagai *Specialized*  Technology. Beberapa bidang sudah tersedia toolbox-nya dalam matlab, meliputi *Fuzzy Logic*, N*eural Network* (jaringan saraf tiruan), *Control System* (sistem kontrol), *Signal Processing* (pengolahan sinyal) dan *wavelet.*

# **Kerangka Pemikiran**

Kerangka berfikir adalah model konseptual tentang bagaimana teori hubungan dengan berbagai faktor yang telah didefenisikan sebagai masalah yang penting.[4] Berdasarkan judul penelitian diatas, peneliti membuat kerangka pemikiran yang tertera pada gambar 1sebagai berikut:

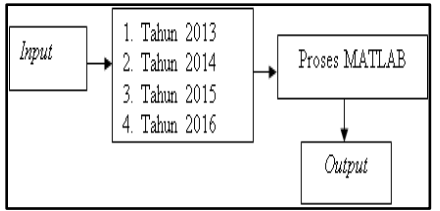

**Gambar 1.** Kerangka Pemikiran

### **METODE PENELITIAN Teknik Pengumpulan Data**

Pengumpulan data adalah dapat melakukan berbagai *setting*, berbagai sumber dan berbagai cara. Bila dilihat dari settingnya, data dapat dikumpulkan pada setting alamiah (*natural setting*), pada laboratorium dengan metode eksperimen, dirumah dengan berbagai responden, pada suatu seminar, diskusi dan jalan-jalan lain. Bila dilihat sumber

datanya, maka pengumpulan data dapat menggunakan sumber primer dan sekunder. Data primer adalah sumber data yang langsung memberikan data kepada pengumpul data. Data ini tidak tersedia dalam bentuk terkompilasi ataupun dalam bentuk file-file.

Pada penelitian ini menggunakan teknik observasi, Teknik pengumpulan data dengan observasi di gunakan bila penelitian berkenaan dengan perilaku manusia, proses kerja, gejala-gejala alam dan bila responden yang di amati tidak terlalu besar. Observasi mempunyai ciri yang spesifik yaitu wawancara dan kuisioner. [5]

#### **Observasi**

Pemgumpulan data dengan observasi langsung atau dengan pengamatan langsung adalah cara pengambilan data dengan menggunakan data dengan menggunakan mata tanpa ada pertolongan alat standar lain untuk keperluan tersebut.[6] Dalam penelitian ini metode dokumentasi dimaksudkan untuk memperoleh data langsung dari tempat penelitian, meliputi data-data relevan peraturan-peraturan, laporan kegiatan, dan data relevan lainnya. Desain penelian dapat dilihat pada gambar 2 dibawah berikut:

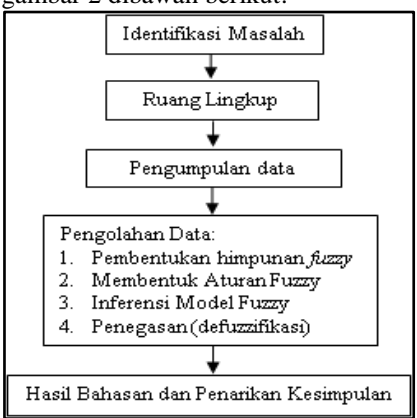

**Gambar 2.** Desain Penelitian

#### **Operasional Variabel**

Variabel penelitian adalah suatu atribut atau sifat atau nilai dari orang, objek atau kegiatan yang mempunyai variasi tertentu yang duitetapkan oleh peneliti untuk dipelajari dan kemudian ditarik kesimpulannya.[5] Variabel merupakan gejala yang menjadi objek penelitian, setiap gejala yang muncul dan dijadikan objek penelitian adalah variabel penelitian. Variabel ini memiliki variasi makna dan nilai ketika sudah diteliti. Adapun variabel pada penelitian ini tertera pada tabel 1 berikut:

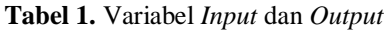

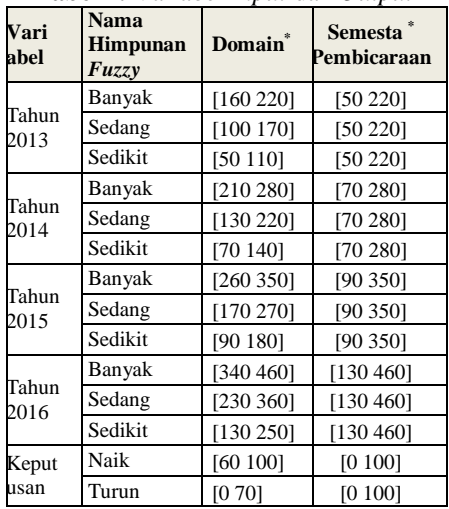

**\***dalam jutaan rupiah

### **HASIL DAN PEMBAHASAN**

Dalam kasus ini terdapat 4 variabel input dan 1 variabel output. Yang mana variabel input terdiri atas pejualan tahun 2013, tahun 2014, tahun 2015 dan tahun 2016. Output keputusan, atau decision. hal ini dapat dilihat pada gambar 3 dibawah ini:

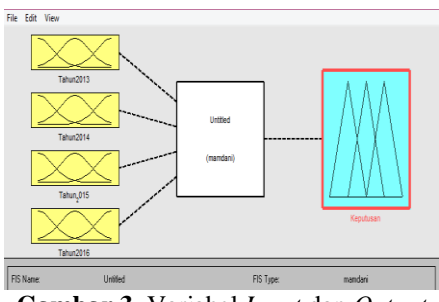

**Gambar 3**. Variabel *Input* dan *Output* Metode Mamdani

Jurnal ISD Vol.2 No.2 Juli - Desember 2017 pISSN : 2477-863X eISSN: 2528--5114 94

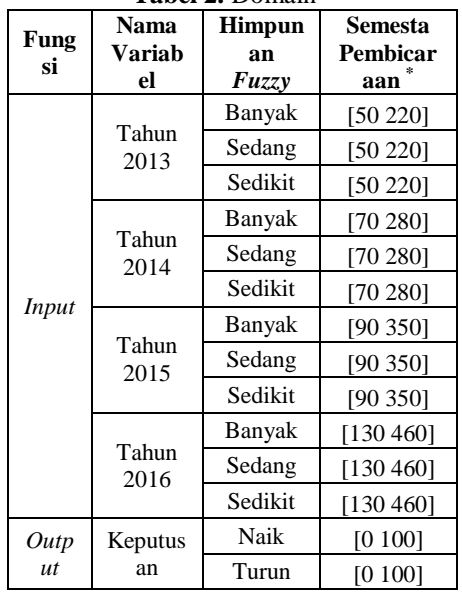

**Tabel 2.** Domain

\* Dalam jutaan rupiah

**a. Analisis Sistem Untuk Tahun 2013** Variabel Tahun 2013 dibentuk menjadi tiga himpunan yaitu sedikit, sedang, dan banyak. Untuk himpunan sedikit dan banyak menggunakan bentuk kurva trapesium sedangkan himpunan sedang menggunakan bentuk kurva segitiga, detailnya tertera pada gambar 4 sebagai berikut:

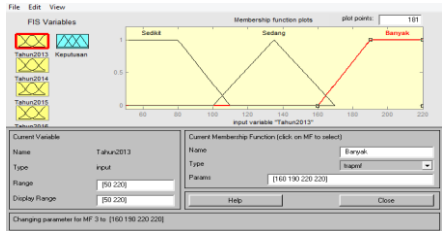

**Gambar 4.** *Membership Function* Untuk Variabel Tahun 2013

Fungsi keanggotaan untuk variabel Tahun 2013 isikan *Range* dengan [50 220]. Pada *membership function* ganti *name* menjadi Banyak, ambil tipe *trimf* (*triangular membership function*) dan *trapmf* (*trapezium membership function*) selanjutnya isikan nilai parameternya dengan nilai [160 190 220 220].

Penilaian komponen tersebut dilakukan untuk mendapatkan nilai variabel tahun 2013 dan penunjang variabel lain yang dibutuhkan. *Trimf* dan *trapmf* digunakan untuk menampilkan domain himpunan *fuzzy* dalam bentuk kurva segitiga dan trapesium pada dasarnya merupakan gabungan antara 2 garis (*linear*). Pada variabel Tahun 2013 yang dimiliki dapat dibagi menjadi tiga himpunan *fuzzy*, yaitu: Banyak, Sedang, Sedikit. Himpunan *fuzzy* Sedikit akan memiliki domain [50 110]. Himpunan *fuzzy* Sedang memiliki domain[100 170]. Himpunan *fuzzy* Banyak memiliki domain [160 220]. Bentuk perhitungan Tahun 2013 secara manual: uSedikit

$$
= \begin{cases} 1; & x \le 80 \\ (110 - x)/(110 - 80); & 80 \le x \le 110 \\ 0; & x \le 110 \end{cases}
$$

uSedang

$$
= \begin{cases} 0; & x \le 100 \text{ atau } x \ge 170 \\ (x - 100)/(135 - 100); 100 \le x \le 135 \\ (135 - x)/(170 - 135); 135 \le x \le 170 \end{cases}
$$

µBanyak

 $x \leq 160$  $\boldsymbol{0}$  $(x - 160) / (190 - 160);$  $=$  {  $\mathbf{1}$ 

**b. Analisis Sistem Untuk Tahun 2014**

Variabel Tahun 2014 dibentuk menjadi tiga himpunan yaitu sedikit, sedang, dan banyak. Untuk himpunan sedikit dan banyak menggunakan bentuk kurva trapesium sedangkan himpunan sedang menggunakan bentuk kurva segitiga. Variabel tahun 2014 dibagi atas tiga himpunan seperti gambar 5 dibawah ini:

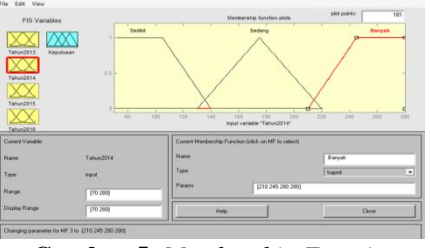

**Gambar 5.** *Membership Function* Untuk Variabel Tahun 2014

Fungsi Keanggotaan untuk variabel Tahun 2014 isikan *Range* dengan [670 280]. Pada membership function ganti *name* menjadi Banyak, ambil tipe *trimf*  (*triangular membership function*) dan *trapmf* (*trapezium membership function*) selanjutnya isikan nilai parameternya dengan nilai [210 245 280 280].

Penilaian komponen tersebut dilakukan untuk mendapatkan nilai variabel Tahun 2014 dan penunjang variabel lain yang dibutuhkan. *Trimf* dan *trapmf* digunakan untuk menampilkan domain himpunan *fuzzy* dalam bentuk kurva segitiga dan trapesium pada dasarnya merupakan gabungan antara 2 garis (linear).

Pada variabel tahun 2014 yang dimiliki dapat dibagi menjadi tiga himpunan *fuzzy*, yaitu: Banyak, Sedang, Sedikit. Himpunan *fuzzy* Sedikit akan memiliki domain [70 140]. Himpunan *fuzzy* Sedang memiliki domain[130 220]. Himpunan *fuzzy* Banyak memiliki domain [210 280]. Bentuk perhitungan Tahun 2014 secara manual:  $u$ Sedikit –

$$
x \le 105
$$
\n
$$
\begin{cases}\n1; & x \le 105 \\
(140 - x)/(140 - 105); 105 \le x \le 140 \\
0; & x \le 140\n\end{cases}
$$
\n
$$
\begin{cases}\n0; & x \le 130 \text{ atau } x \ge 220 \\
(x - 130)/(175 - 130); 130 \le x \le 175 \\
(175 - x)/(220 - 175); 175 \le x \le 220\n\end{cases}
$$
\n
$$
\begin{cases}\n0; & x \le 210 \\
(x - 210)/(245 - 210); 210 \le x \le 245 \\
1; & x \le 245\n\end{cases}
$$

# **c. Analisis Sistem Untuk Tahun 2015**

Variabel Tahun 2015 dibentuk menjadi tiga himpunan yaitu sedikit, sedang, dan banyak. Untuk himpunan sedikit dan banyak menggunakan bentuk kurva trapesium sedangkan himpunan sedang menggunakan bentuk kurva segitiga. Variabel tahun 2015 dibagi atas tiga himpunan seperti gambar 6 dibawah ini:

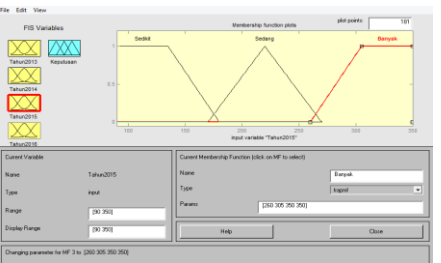

# **Gambar 6.** *Membership Function*

Untuk Variabel Tahun 2015 Fungsi keanggotaan untuk variabel Tahun 2015 isikan *Range* dengan [90 350]. Pada membership function ganti *name* menjadi Banyak, ambil tipe *trimf* (*triangular membership function*) dan *trapmf* (*trapezium membership function*) selanjutnya isikan nilai parameternya dengan nilai [260 305 350 350]. Penilaian komponen tersebut dilakukan untuk mendapatkan nilai variabel Tahun 2015 dan penunjang variabel lain yang dibutuhkan. *Trimf* dan *trapmf* digunakan untuk menampilkan domain himpunan *fuzzy* dalam bentuk kurva segitiga dan trapesium pada dasarnya merupakan gabungan antara 2 garis (linear). Pada variabel Tahun 2015 yang dimiliki dapat dibagi menjadi tiga himpunan *fuzzy*, yaitu: Banyak, Sedang, Sedikit. Himpunan *fuzzy* Sedikit akan memiliki domain [90 180]. Himpunan *fuzzy* Sedang memiliki domain[170 270]. Himpunan *fuzzy* Banyak memiliki domain [260 350]. Bentuk perhitungan Tahun 2015 secara manual:  $\overline{\phantom{0}}$ 

$$
\mu Sedikit =
$$

$$
\begin{cases}\n1; & x \le 135 \\
(180 - x)/(180 - 135); 135 \le x \le 180 \\
0; & x \le 180\n\end{cases}
$$
\n  
\n
$$
\mu \text{Sedang} = \begin{cases}\n0; & x \le 170 \text{ atau } x \ge 270 \\
(x - 170)/(220 - 170); 170 \le x \le 220 \\
(220 - x)/(270 - 220); 220 \le x \le 270\n\end{cases}
$$
\n
$$
\mu \text{Banyak} = \begin{cases}\n0; & x \le 260 \\
(x - 260)/(305 - 260); 260 \le x \le 305 \\
1; & x \le 305\n\end{cases}
$$

**d. Analisis Sistem Untuk Tahun 2016**

Variabel Tahun 2016 dibentuk menjadi tiga himpunan yaitu sedikit, sedang, dan banyak. Untuk himpunan sedikit dan banyak menggunakan bentuk kurva trapesium sedangkan himpunan sedang menggunakan bentuk kurva segitiga. Variabel tahun 2016 dibagi atas tiga himpunan seperti gambar 7 dibawah ini:

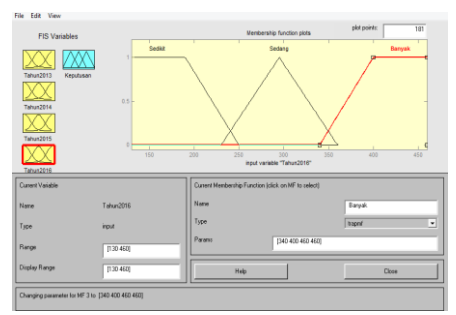

**Gambar 7** *Membership Function* Untuk Variabel Tahun 2016

Fungsi Keanggotaan untuk variabel Tahun 2016 isikan *Range* dengan [130 460]. Pada *membership function* ganti *name* menjadi Banyak, ambil tipe *trimf* (*triangular membership function*) dan *trapmf* (*trapezium membership function*) selanjutnya isikan nilai parameternya dengan nilai [340 400 460 460]. Penilaian komponen tersebut dilakukan untuk mendapatkan nilai variabel Tahun 2016 dan penunjang variabel lain yang dibutuhkan. *Trimf* dan *trapmf* digunakan untuk menampilkan domain himpunan *fuzzy* dalam bentuk kurva segitiga dan trapesium pada dasarnya merupakan gabungan antara 2 garis (linear). Pada variabel Tahun 2016 yang dimiliki dapat dibagi menjadi tiga himpunan *fuzzy*, yaitu: Banyak, Sedang, Sedikit. Himpunan *fuzzy* Sedikit akan memiliki domain [130 250]. Himpunan *fuzzy* Sedang memiliki domain[230 360]. Himpunan *fuzzy* Banyak memiliki

domain [340 460]. Bentuk perhitungan

Tahun 2016 secara manual:  $u$ Sedikit =

$$
\begin{cases}\n1; & x \le 190 \\
(250 - x)/(250 - 190); 190 \le x \le 250 \\
0; & x \le 250\n\end{cases}
$$
\n  
\n
$$
\mu \text{Sedang} = \n\begin{cases}\n0; & x \le 230 \text{ atau } x \ge 360 \\
(x - 230)/(295 - 230); 230 \le x \le 295 \\
(295 - x)/(360 - 295); 295 \le x \le 360\n\end{cases}
$$
\n
$$
\mu \text{Banyak} = \n\begin{cases}\n0; & x \le 340 \\
(x - 340)/(400 - 340); 340 \le x \le 400 \\
1; & x \le 400\n\end{cases}
$$

#### **e. Analisis variabel keputusan**

Variabel Keputusan merupakan hasil akhir dari penalaran, variabel keputusan terdiri dari Penjualan naik dan Penjualan turun seperti gambar 8 dibawah ini:

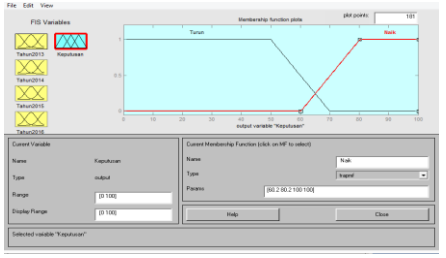

**Gambar 8.** *Membership Function*Untuk Variabel Keputusan Mamdani

Isikan *Range* dengan [0-100]. Pada *membership function* ganti *name* menjadi Naik, ambil tipe *trapmf* (*trapezium membership function*) selanjutnya isikan nilai parameternya dengan nilai [60 80 100 100]. *Trapmf* (*trapezium membership function*) digunakan untuk menampilkan domain himpunan *fuzzy* dalam bentuk kurva trapesium pada dasarnya merupakan gabungan antara 2 garis (linear).

Pada variabel keputusan, data yang dimiliki dapat dibagi menjadi 2 himpunan *fuzzy*, yaitu: naik dan turun. Keanggotaan naik, himpunan *fuzzy* naik akan memiliki domain [60-100] himpunan *fuzzy* turun memiliki domain [0-70]

Setelah dilihat pengelompokan himpunan *fuzzy* sebanyak 3 (tiga) data secara manual, selanjutnya akan dibuat aturanya. Untuk mengelompokan himpunan data yang lain dibuat mengunakan Matlab, sehingga akan didapat rule (aturan) sebagai berikut:

- [R1] *If* (Tahun2013 *is* Banyak) *and* (Tahun2014 *is* Banyak) *and* (Tahun2015 *is* Banyak) *and* (Tahun2016 *is* Banyak) *then* (Keputusan *is* Naik) [1]
- [R2] *If* (Tahun2013 *is* Banyak) *and* (Tahun2014 *is* Banyak) *and* (Tahun2015 *is* Banyak) *and* (Tahun2016 *is* Sedang) *then* (Keputusan *is* Naik) [1]  $\vdots$
- [R10] *If* (Tahun2013 *is* Banyak) *and* (Tahun2014 *is* Sedang) *and* (Tahun2015 *is* Banyak) *and* (Tahun2016 *is* Banyak) *then* (Keputusan *is* Naik) [1]
- [R11] *If* (Tahun2013 *is* Banyak) *and* (Tahun2014 *is* Sedang) *and* (Tahun2015 *is* Banyak) *and* (Tahun2016 *is* Sedang) *then* (Keputusan *is* Naik) [1]
- $\vdots$ [R20] *If* (Tahun2013 *is* Banyak) *and* (Tahun2014 *is* Sedikit) *and* (Tahun2015 *is* Banyak) *and* (Tahun2016 *is* Sedang) *then* (Keputusan *is* Turun) [1]
- [R21] *If* (Tahun2013 *is* Banyak) *and* (Tahun2014 *is* Sedikit) *and* (Tahun2015 *is* Banyak) *and* (Tahun2016 *is* Sedikit) *then* (Keputusan *is* Turun) [1]  $\vdots$
- [R30] *If* (Tahun2013 *is* Sedang) *and* (Tahun2014 *is* Banyak) *and* (Tahun2015 *is* Sedang) *and* (Tahun2016 *is* Banyak) *then* (Keputusan *is* Naik) [1]
- [R31] *If* (Tahun2013 *is* Sedang) *and* (Tahun2014 *is* Banyak) *and* (Tahun2015 *is* Banyak) *and* (Tahun2016 *is* Sedikit) *then* (Keputusan *is* Naik) [1]  $\vdots$

[R40] *If* (Tahun2013 *is* Sedang) *and* (Tahun2014 *is* Sedang) *and* (Tahun2015 *is* Banyak) *and* (Tahun2016 *is* Sedang) *then* (Keputusan *is* Naik) [1] [R41] *If* (Tahun2013 *is* Sedang) *and* (Tahun2014 *is* Sedang) *and* (Tahun2015 *is* Banyak) *and* (Tahun2016 *is* Banyak) *then* (Keputusan *is* Naik) [1] [R42] *If* (Tahun2013 *is* Sedang) *and* (Tahun2014 *is* Sedang) *and* (Tahun2015 *is* Sedang) *and* (Tahun2016 *is* Banyak) *then* (Keputusan *is* Naik) [1]  $\vdots$ [R50] *If* (Tahun2013 *is* Sedang) *and* (Tahun2014 *is* Sedikit) *and* (Tahun2015 *is* Banyak) *and* (Tahun2016 *is* Sedang) *then* (Keputusan *is* Naik) [1] [R51] *If* (Tahun2013 *is* Sedang) *and* (Tahun2014 *is* Sedikit) *and* (Tahun2015 *is* Sedikit) *and* (Tahun2016 *is* Sedang) *then* (Keputusan *is* Turun) [1]  $\vdots$ [R60] *If* (Tahun2013 *is* Sedikit) *and* (Tahun2014 *is* Banyak) *and* (Tahun2015 *is* Banyak) *and* (Tahun2016 *is* Sedikit) *then* (Keputusan *is* Naik) [1] [R61] *If* (Tahun2013 *is* Sedikit) *and* (Tahun2014 *is* Banyak) *and* (Tahun2015 *is* Sedikit) *and* (Tahun2016 *is* Sedikit) *then* (Keputusan *is* Turun) [1] [R62] *If* (Tahun2013 *is* Sedikit) *and* (Tahun2014 *is* Banyak) *and* (Tahun2015 *is* Sedang) *and* (Tahun2016 *is* Sedikit) *then* (Keputusan *is* Turun) [1]  $\vdots$ [R70] *If* (Tahun2013 *is* Sedikit) *and* (Tahun2014 *is* Sedikit) *and* (Tahun2015 *is* Banyak) *and* (Tahun2016 *is* Sedikit) *then* (Keputusan *is* Turun) [1]

- [R71] *If* (Tahun2013 *is* Sedikit) *and* (Tahun2014 *is* Sedikit) *and* (Tahun2015 *is* Banyak) and  $\vdots$
- [R78] *If* (Tahun2013 *is* Sedikit) *and* (Tahun2014 *is* Sedikit) *and* (Tahun2015 *is* Sedikit) *and* (Tahun2016 *is* Sedang) *then* (Keputusan *is* Turun) [1]
- [R79] *If* (Tahun2013 *is* Sedikit) *and* (Tahun2014 *is* Sedikit) *and* (Tahun2015 *is* Sedikit) *and* (Tahun2016 *is* Sedikit) *then* (Keputusan *is* Turun) [1]

Dari penjabaran rule yang tercipta dapat dilihat pada gambar 9 dibawah ini

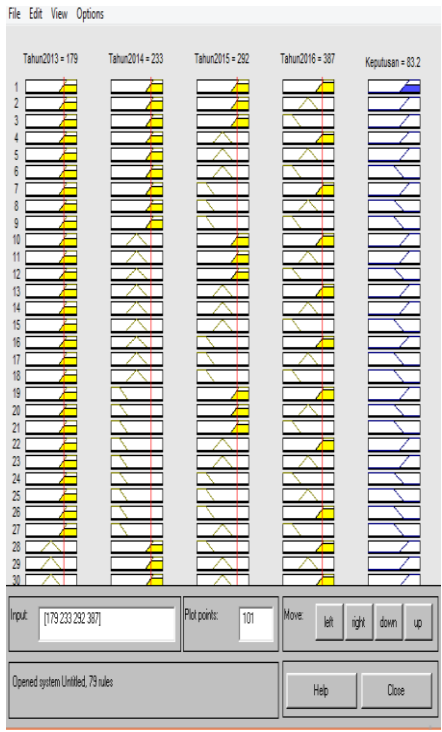

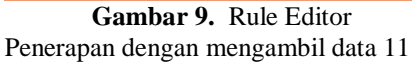

Untuk *Defuzzifikasi* data 11 dapat dilihat pada gambar 9 dibawah ini:

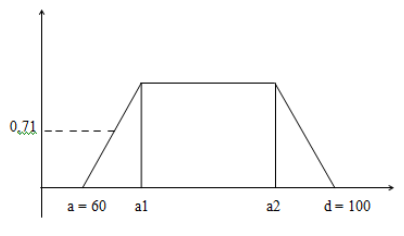

**Gambar 9.** *Defuzzifikasi* data 11

- 1. Menentukan Nilai a1
- a. a1 berada pada himpunan Naik, sehingga:

$$
\mu c(y) = \frac{a1 - 0.71}{1}
$$
  
\n
$$
60 = \frac{a1 - 0.71}{1}
$$
  
\n
$$
a1 = \frac{60 + 0.71}{1}
$$
  
\n
$$
a1 = 60.71
$$

b. a2 berada pada himpunan Naik, sehingga:

$$
\mu c(y) = \frac{100 - a2}{1}
$$
  
\n
$$
100 = \frac{100 - a2}{1}
$$
  
\n
$$
a2 = \frac{100 - 0.71}{1}
$$
  
\n
$$
a2 = 99,29
$$
  
\nJadi:  
\na = 60 a1 = 60,71 a2 = 99,29 d = 100  
\n
$$
\mu(y)
$$
  
\n(0; x \le 60 atau x \ge 100

$$
= \begin{cases}\n (y - 60) & \text{if } 60 \le x \le 60,71 \\
 \frac{1}{60,71 - 60} & \text{if } 60 \le x \le 60,71 \\
 \frac{1}{100 - y} & \text{if } 60,71 \le x \le 99,29 \\
 \frac{100 - 99,29}{100} & \text{if } 60,71 \le x \le 100\n \end{cases}
$$

Selanjutnya melakukan *defuzzifikasi* menggunakan metode bisektor:

$$
\int_{60,71}^{60} y - 60 \, dy + \int_{60,71}^{p} 0,71
$$
\n
$$
= \int_{p}^{60,71} 0,71 \, dy + \int_{100}^{p} 100 - y \, dy
$$

$$
0,71 + 0,71(p - 60,71)
$$
  
= 0,71(99,29  
- p) 0,71  

$$
0,71 + 0,71p - 43,1041
$$
  
= 70,4959 - 0,71p  
+ 0,71  

$$
1,42p = 70,4959 + 43,1041
$$
  

$$
p = \frac{113,6}{1,42}
$$
  

$$
p = 80
$$

Hasil *defuzzifikasi* hasil data adalah 80 yang berarti data yang ketiga dapat dikatakan Naik. Selanjutnya perbandingan dengan menggunakan Matlab, dengan memasukan nilai *input* seperti 4.15 dibawah ini:

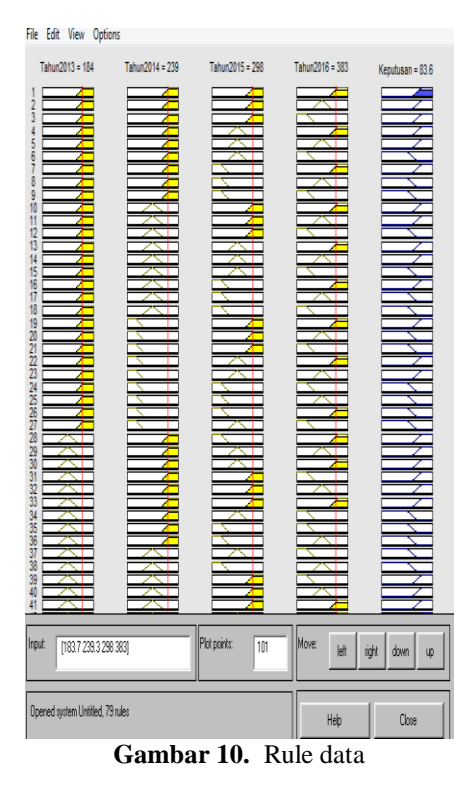

Hasil pada pengujian matlab adalah 83,6 yang berarti data yang ketiga dapat dikatakan Naik. Untuk melihat hasil dari perbandingan perhitungan manual dan perhitungan Matlab dapat dilihat pada tabel 3 dibawah ini:

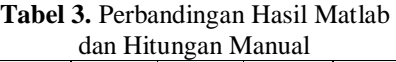

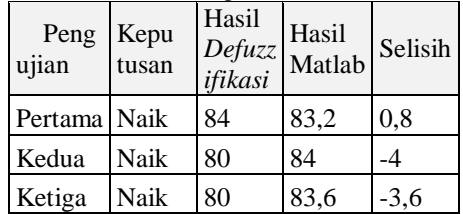

### **KESIMPULAN**

Berdasarkan hasil pengujian dan pembahasan yang telah diuraikan dapat ditarik kesimpulan sebagai berikut:

- 1. Logika *Fuzzy* dengan metode Mandani dapat digunakan untuk memprediksi naik turunnya penjualan rumah di PT Gracia **Herald**
- 2. Berdasarkan hasil perbandingan hitungan manual dan menggunakan Software Matlab bahwa tidak terdapat hasil yang significant berbeda.
- 3. Berdasarkan sistem yang telah dibangun mempunyai kelemahan yaitu hanya dapat memperkirakan naik turun penjualan rumah, kurang memberikan detail imformasi yang sesuai dengan keinginan.

# **DAFTAR PUSTAKA**

- [1]Budiharto, Widodo dan Derwin Suhartono. (2014). Artifikal intelligence konsep dan penerapannya, Andi offset, yogyakarta.
- [2]Suyanto (2011). Artifikal intelligence searching reasoning planning learning. edisi repisi . Informatika Bandung.
- [3]Kusumadewi, Sri dan Purnomo, Hari. (2010). Aplikasi Logika *Fuzzy* Untuk pendukung Keputusan. Graha Ilmu. Yogyakarta.
- [4]Sugiyono (2012). Metode Penelitian Kuantitatif, Kualitatif dan R & D. Alfabeta. Bandung.
- [5]Sugiyono (2012). Metode Penelitian Kuantitatif, kualitatif dan R&D, Cetakan Ke-20, Alfabeta, Bandung. Naba, Agus. (2009).<br>Belajar Cepat Fuzzy Logic Belajar Cepat *Fuzzy* Logic Menggunakan Yogyakarta.
- [6]Nazir Moh (2011). Metode Penelitian, Ghalia Indonesia, Bogor.